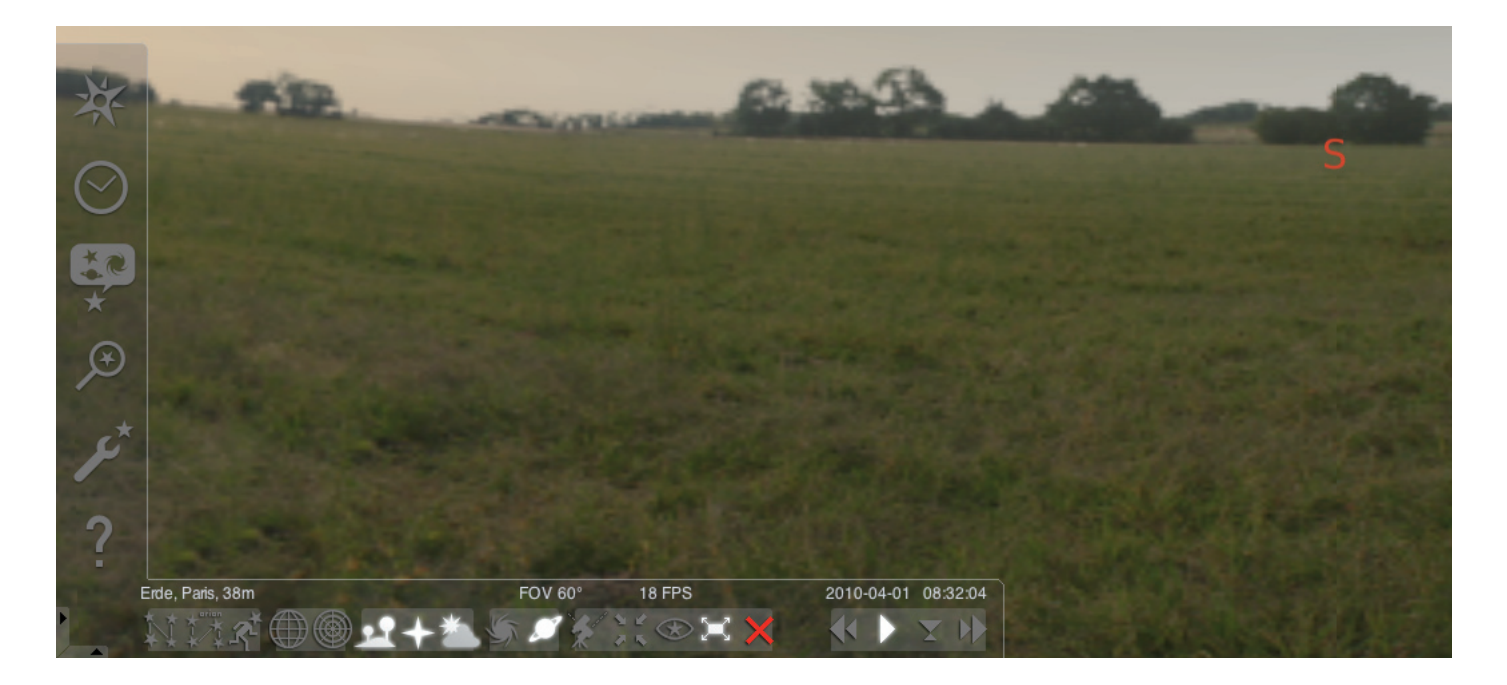

#### Zagon programa »Stellarium«:

#### Windows:

Pri nameščanju pod »Start« - »Programi« doda ikona »Stellarium«. Izberite to ikono ter zaženite program z miškinim klikom.

#### Mac:

Zaženite program z dvojnim klikom na ikono »Stellarium«.

#### Konfiguracija in prvi koraki:

Položaji zvezd in planetov na nebu so odvisni od položaja, datuma in časa opazovanja. Pri prvem zagonu programa »Stellarium« se uporabljajo standardne nastavitve. Te so lahko na primer mesto Pariz ter kot čas aktualni datum in aktualni čas vašega računalnika. Smer gledanja je usmerjena proti jugu.

S puščičnimi tipkami na tipkovnici lahko spreminjate smer opazovanja v levo, desno, navzgor in navzdol. Za spreminjanje smeri opazovanja s pomočjo kazalca je treba pritisniti in držati levo miškino tipko ter kazalec nato premakniti v želeno smer. V kolikor želite področje prikaza povečati oziroma zmanjšati je treba pritisniti tipko »Slika navzgor« oziroma »Slika navzgor« ali uporabite miškino kolesce. S tipko »\« se vračate nazaj na standardno področje strani.

Če želite na nebu izbrati objekt, je treba kazalec premakniti na objekt ter pritisniti levo miškino tipko. Vašo izbiro lahko prekličete s klikom na desno miškino tipko. S pritiskom na preslednico centrirate objekt na sredini programskega okna. S tipko »/« povečate izbrani objekt.

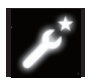

Za lažje upravljanje s programom je treba najprej nastaviti menijski jezik. Tako nastavite želen jezik: Pritisnite funkcijsko tipko »F2« ali kliknite s kazalcem v levem menijskem

polju na simbol za nastavitveno okno . Na zaslonu se prikaže »Konfiguracija«. V registru »Splošno« lahko izberete svoj jezik.

Da lahko program Stellarium prikaže pravilen položaj zvezd in planetov je treba opraviti nekaj nastavitev. Program »Stellarium« prikazuje položaje zvezd in planetov na izbrani lokaciji.

Tako nastavite svojo lokacijo:

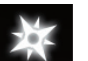

Pritisnite funkcijsko tipko »F6« ali kliknite s kazalcem v levem menijskem polju na simbol za lokacijo . Na zaslonu se prikaže »Lokacija«. V polje za vnos, ki se nahaja desno poleg zemljevida sveta, lahko vnesete ime vašega mesta oziroma ime mesta, ki se nahaja v bližini vaše lokacije. Začnite z vnosom imena mesta. Program bo poiskal mesta z vnesenimi kombinacijami črk. Čim več črk boste vnesli, tem natančnejša bo izbira. V kolikor se ime vaše lokacije ne prikaže na seznamu, prosimo, da poiščete ime mesta, ki se nahaja v bližji okolici vaše lokacije. Izbiro lokacije potrdite tako, da z miško kliknete na ime mesta. V kolikor želite izbrano lokacijo pri naslednjem programskem zagonu ponovno uporabljati, premaknite kazalec na gumb »Uporabi kot predlogo« ter potrdite izbiro z levo miškino tipko.

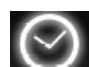

Kot datum in čas se uporabljata aktualni datum in aktualni čas vašega računalnika. V primeru, da želite nastavitev spremeniti, pritisnite funkcijsko tipko »F5« ali kliknite s kazalcem v levem menijskem polju na simbol »Okno datum/čas« . Na zaslonu se prikaže »Datum in čas«. Za spreminjanje vrednosti lahko

puščico za navzgor oziroma puščico za navzdol kliknete s kazalcem. Če se želite vrniti na aktualni datum in čas, zapustite »Okno datum/ čas« tako, da zaprete okno in nato pritisnete tipko »8«. Če želite čas hitreje premikati naprej ali nazaj, pritisnite tipko »l« oziroma tipko »j«. Po pritisku na tipko »k« se bo čas ponovno premikal z običajno hitrostjo. Če tipko »k« pritisnete pri običajni hitrosti, se čas ustavi (premor). Po ponovnem pritisku na tipko »k« se bo čas ponovno premikal z običajno hitrostjo. Če se želite vrniti na aktualni datum in čas, pritisnite nato tipko »8«.

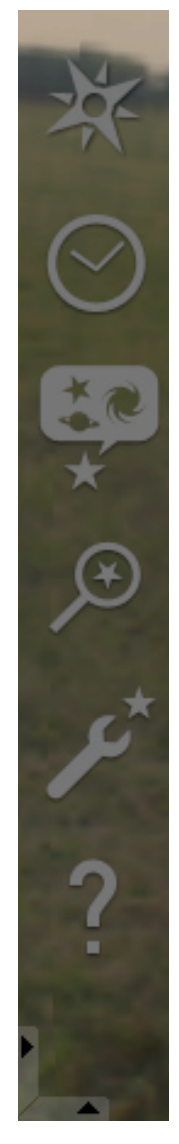

# Menijske točke

## Meni levo:

Okno za lokacijo **[F6]** Za vnos lokacije imate več možnosti:

- s klikom leve miškine tipke na zemljevid sveta;
- z vnosom imena mesta;
- z neposredno izbiro imena mesta v seznamu mest;
- z vnosom širinske stopinje, dolžinske stopinje, višine in imena mesta;
- s funkcijo »Dodaj seznamu« ali »Brisanje« lahko lokacijo dodate seznamu z imeni mest oziroma ga odstranite;

alternativno k lokaciji na Zemlji lahko lokacijo izberete tudi v seznamu planetov. V kolikor aktivirate funkcijo »Uporabi kot predlogo«, bo programska oprema »Stellarium« vnose uporabljala pri vsakem programskem zagonu.

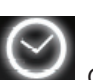

Okno za datum/čas [F5] Tukaj lahko vnesete datum in čas opazovanja.

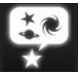

Okno za opcije neba in prikaza [F4]

### Nebo:

Opcije prikaza za zvezde, planete, satelite in atmosfero.

## Markacija:

Koordinatne mreže za pomožne črte za ozvezdja in perspektivo projekcije.

#### Pokrajina:

Izbira pokrajinskih slik za lokacijo opazovanja.

#### Polja ozvezdij:

Izbira polj ozvezdij in povezanih ozvezdij.

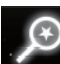

## Iskalno polje [F3]

Vnos imen planetov, zvezd, meglic, satelitov. Program bo ime samodejno dopolnil. S tipko »tabulator« se lahko premikate med iskalnimi rezultati in izbiro potrdite s tipko »Vnos«.

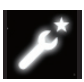

Nastavitveno okno [F2]

#### Splošno:

Nastavitev jezika, informacij o izbranem objektu in standardne nastavitve.

#### Navigacija:

Nastavitvene opcije za programsko upravljanje s tipko in miško, datum in čas pri programskem zagonu. Orodja:

Nastavitvene opcije za planetarije in zaslonske slike; dodajanje zvezdnih katalogov.

#### Skripte:

Izbira in izvajanje skript.

Razširitve:

Dodajanje in konfiguriranje funkcij.

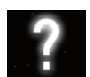

Okni za pomoč [F1]

# STELLARIUM NAVODILA ZA UPORABO SILA SILAGO SILAS SILAS SILAS SILAS SILAS SILAS SILAS SILAS SILAS SILAS SILAS SI

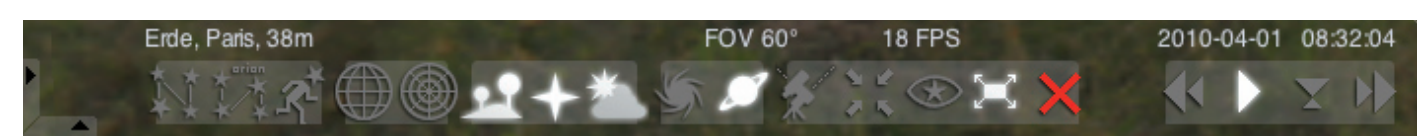

#### Meni spodaj:

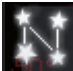

Pomožne črte ozvezdij [c] Vklop/izklop pomožnih črt ozvezdij.

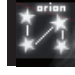

Označevanje ozvezdij [v] Vklop/izklop označevanja ozvezdij.

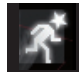

Figure ozvezdij [r] Nazorni prikaz ozvezdij.

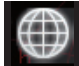

Ekvatorialna koordinatna mreža [e] Vklop/izklop ekvatorialne koordinatne mreže.

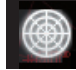

Azimutalna mreža [z] Vklop/izklop azimutalne mreže.

Tla [g] Vklop/izklop pogleda na tla pokrajine.

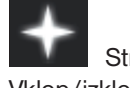

Strani neba [q] Vklop/izklop prikaza smeri neba.

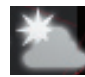

Atmosfera [a] Vklop/izklop pogleda atmosfere.

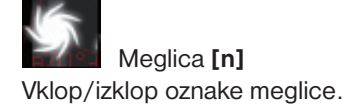

Oznaka planeta [p] Vklop/izklop oznake planeta.

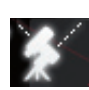

Preklop med ekvatorialno in azimutalno postavitvijo [Ctrl+m]

Preklop med ekvatorialno in azimutalno postavitvijo.

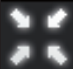

Centriranje izbranega objekta [tipka za presledek] Centrira izbrani objekt na sredini zaslona.

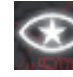

Nočni način Preklop med nočnim in dnevnim načinom.

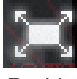

Celozaslonski način [F11] Preklop med celozaslonsko sliko in oknom.

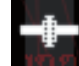

Sateliti [Ctrl+z] Vklop/izklop prikaza satelitov.

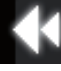

Upočasnjevanje časa [j] Upočasnjuje čas oz. obrne čas.

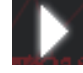

Običajen čas [k] Vrnitev na običajen čas oz. ustavitev časa.

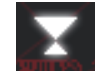

Uporaba aktualnega časa [8] Računalnik bo uporabil aktualni datum in aktualni čas osebnega računalnika

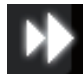

Pospeševanje časa [l] Pospeši čas oz. obrne čas.

# **Tipke**

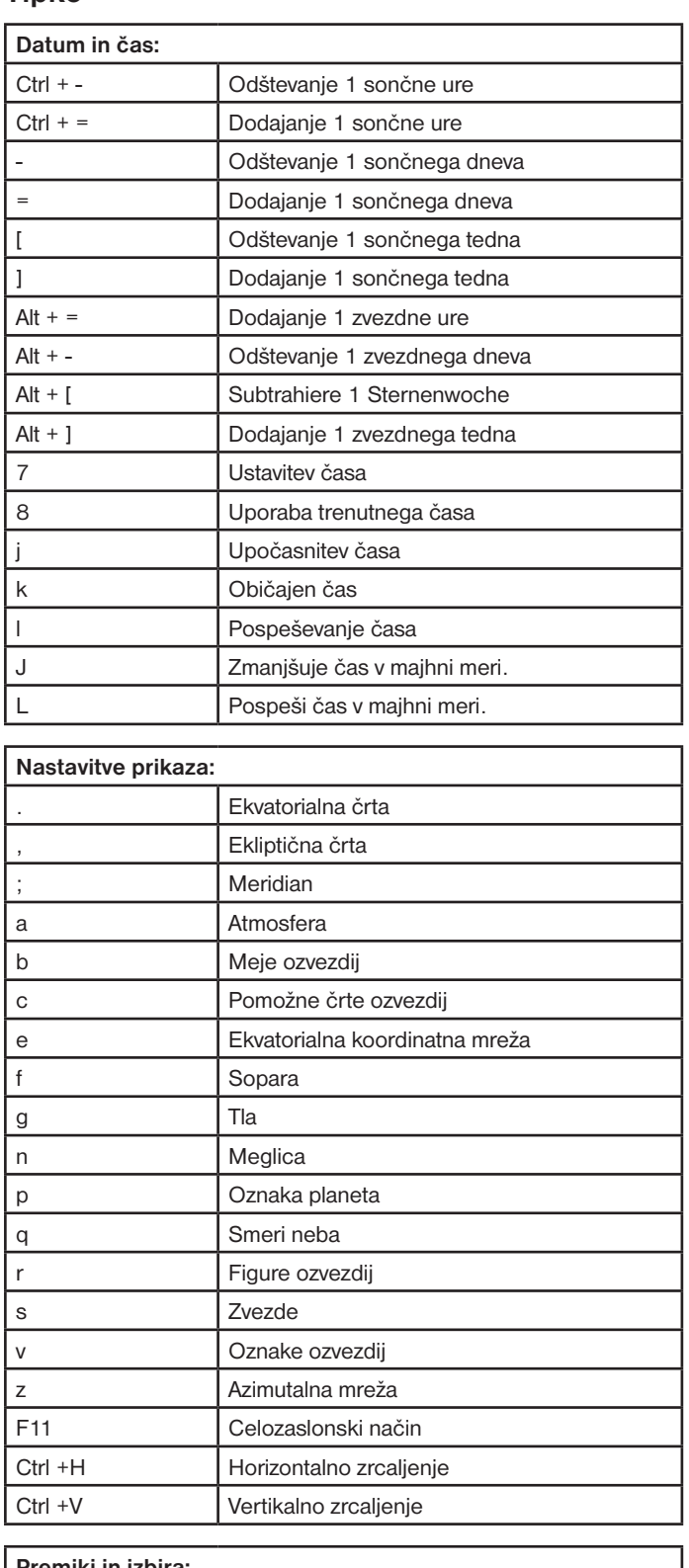

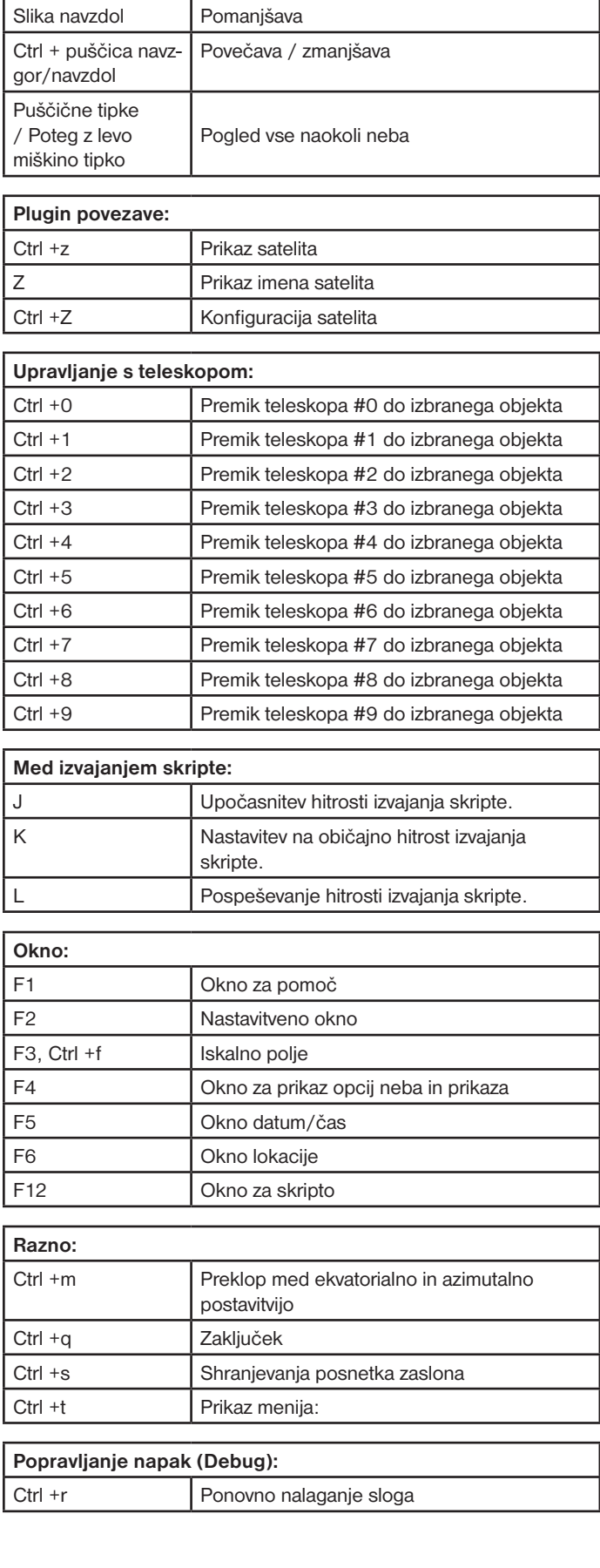

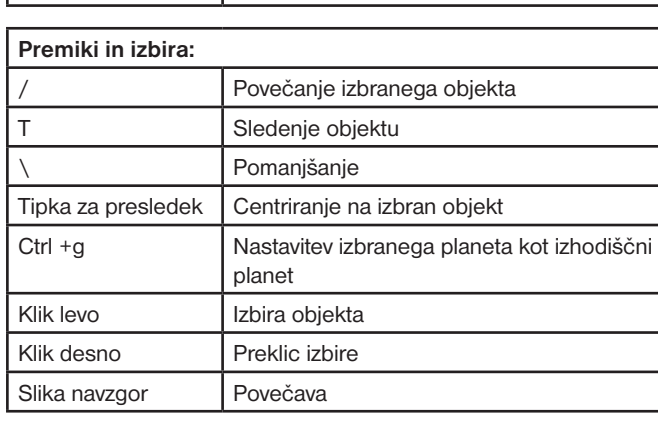